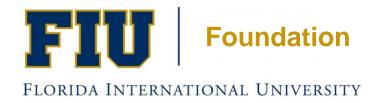

# Electronic Invoice Form Information Session

**April 2016** 

## Presentation Highlights

- Is Expense Allowable for Reimbursement?
- Business Purpose/ Project Purpose or Restrictions
- Payments to Suppliers
- Transfers to FIU
- Workflow Approvals
- Approving Electronic Invoice Forms
- Dashboard
- Foundation Website

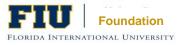

### FIU Foundation Electronic Invoice Form

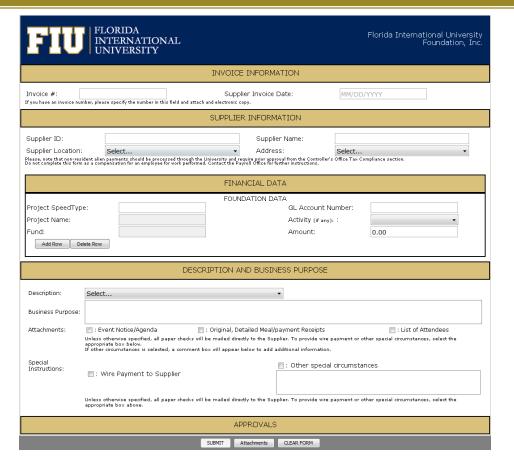

- New electronic invoice form will go live on May 1, 2016!
- The form is modeled after the University's unencumbered payment form.
- The form will automate the approval process via the workflow.
- FIU MyAccounts Username or PantherID and Password will be used to create invoice form.
- Must use the latest version of Java (Mozilla Firefox is recommended).

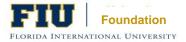

### Is Expense Allowable?

### 3 Tests Must Be Met

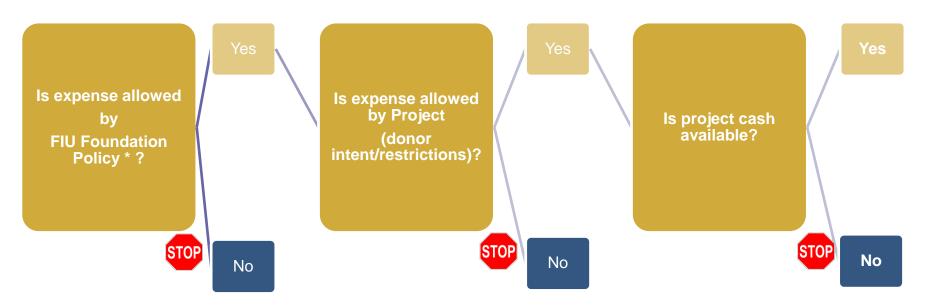

\* See Foundation Disbursements Policy

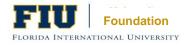

### Business Purpose/ Project Purpose

- A business purpose is <u>required</u> for all vendor disbursements and employee expense reimbursements.
- Questions to ask yourself How does this particular expense help to advance FIU's mission? How does the expense adhere to the Foundation project restrictions set by donor?

#### Examples:

| Poor                                         | Good                                                                                                    |
|----------------------------------------------|----------------------------------------------------------------------------------------------------|
| Lunch Meeting.                               | Roary held a lunch meeting at Lucca's restaurant on 3/31/2016 to discuss research projects with students Kathy Brown and Bob Smith.         |
| Expenses from the new student welcome event. | Food provided during the new student welcome event on 3/31/2016 to discuss financial aid and registration issues, 150 people in attendance. |

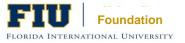

### Payments to Suppliers

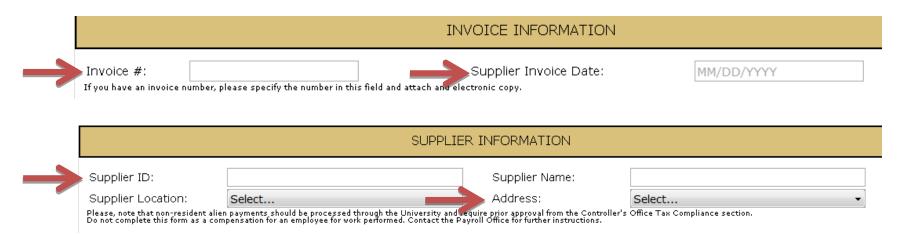

#### Information needed to complete the form:

- Supplier invoice number
- Supplier invoice date
- Supplier ID/ Supplier Name
  - Search by entering first few letters of the Supplier name on the Supplier Name field or by entering the Supplier ID and the corresponding information will be automatically populated.
- Supplier Address must match address in PeopleSoft System

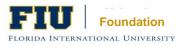

# Payments to Suppliers Required Financial Data

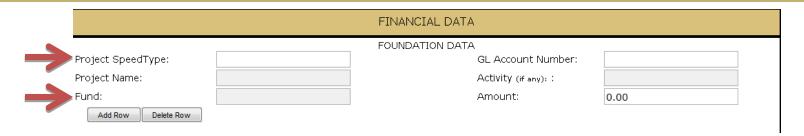

- Foundation Project SpeedType\*
  - \*SpeedType: (Project ID/Fund)
- Fund
  - Unrestricted (900) funds are net assets that are free of donor-imposed restrictions; all
    revenue, expenses, gains and losses that are not changes in permanently or temporarily
    restricted net assets.
  - Temporarily restricted (901) funds are net assets whose use is limited by donor-imposed stipulations that either expire by passage of time or that can be fulfilled or removed by actions of the Foundation pursuant to those stipulations.
- Enter the full invoice amount

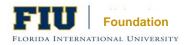

# Payments to Suppliers Commonly Used GL Accounts

| 711011 | Postage                      |
|--------|------------------------------|
| 711031 | Courier Services             |
| 711401 | Rental of Equipment          |
| 711454 | Departmental Memberships     |
| 711201 | Travel-DSO                   |
| 711203 | Business Meals-DSO           |
| 711601 | Catering                     |
| 711602 | Events                       |
| 711603 | Flowers & Gifts              |
| 711604 | Taxes & Licenses             |
| 773101 | Printing                     |
| 772102 | Professional Services        |
| 772113 | Other Professional Fees      |
| 773301 | Office Supplies              |
| 773906 | Other Materials and Supplies |

- A GL Account is required in the new electronic invoice form.
- Invoices that include incorrect GL accounts will be sent back to initiator for adjusting.

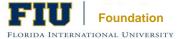

# Payments to Suppliers Description and Business Purpose

| DESCRIPTION AND BUSINESS PURPOSE |                                                                                                    |                           |                               |                                   |
|----------------------------------|----------------------------------------------------------------------------------------------------|---------------------------|-------------------------------|-----------------------------------|
| Description:                     | Select                                                                                                    |                           | •                             |                                   |
| Business Purpose                 | :                                                                                                    |                           |                               |                                   |
| Attachments:                     | : Event Notice/Agenda                                                                                                    | : Original, Detailed Meal |                               | : List of Attendees               |
|                                  | Unless otherwise specified, all paper checks will be mailed directly to the Supplier. To provide wire payment or other special circumstances, select the appropriate box below.<br>If other circumstances is selected, a comment box will appear below to add additional information. |                           |                               | special circumstances, select the |
| Special<br>Instructions:         | : Wire Payment to Supplier                                                                                                    |                           | : Other special circumstances |                                   |
|                                  | Unless otherwise specified, all paper checks will be mailed directly to the Supplier. To provide wire payment or other special circumstances, select the appropriate box above.                                                                                                    |                           |                               | special circumstances, select the |

- **Description**: Select a brief description from the dropdown box that best identifies the type of expense you are requesting payment for.
- Business Purpose: Add the statement of purpose in the box provided.
- Attachments (Required): Select applicable attachments and upload the appropriate documentation at the bottom of the form. Please Note: Only Adobe PDF files can be uploaded to the electronic invoice form.
- Special Instructions: Unless otherwise specified, all paper checks will be mailed directly to the Supplier.

#### Transfers to FIU

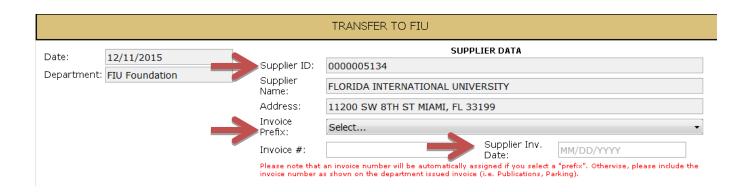

- Supplier ID/ Supplier Name/ Address: Information will be automatically pre-filled.
- **Invoice Prefix:** An invoice number is needed to complete the form. Please include the invoice number as shown on the department issued invoice (i.e. Publications, Parking).
  - <u>If you do not have</u> an invoice number available, select an "Invoice Prefix" from the drop down box and an invoice number will be automatically assigned.

FLORIDA INTERNATIONAL UNIVERSITY

Supplier Invoice Date: Insert the date listed on the departmental invoice. If date is unavailable, enter the date that the form is being submitted.

## Transfers to FIU Financial Data

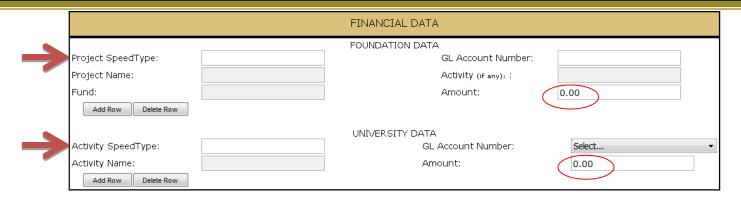

- Foundation Data Project SpeedType: Enter the Project and Fund in the Project ID field; this will automatically populate the Project Name and Fund.
- Foundation Data Amount/ University Data Amount: Enter the total invoice amount.
   These amounts have to agree.
- University Data Activity SpeedType: Enter the Activity Number in the Activity Number field; this will automatically populate the University Activity Name in the remaining fields.
  - Note: Activity Numbers should <u>not be</u> linked to a Fund 210.

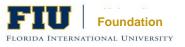

# Transfers to FIU Commonly Used GL Accounts

#### **Foundation Commonly Used GL Accounts**

| 751001 | Transfers Out – Comp Units       |
|--------|----------------------------------|
| 751002 | Transfers – Property & Equipment |
| 751003 | Transfers – Scholarships & Aw    |
| 751004 | Transfers – Faculty Research     |
| 751005 | Transfers – Building Funds       |

- A GL Account is required in the new electronic invoice form
- Invoices that include incorrect GL accounts will need to be sent back to initiator for adjusting
- GL account 751001 is used for transfers of all other operating expenses (i.e. P-Card reimbursements)

#### **University Commonly Used GL Accounts**

| 659090 | Operating Revenues          |
|--------|-----------------------------|
| 689090 | Non-Operating Revenues      |
| 687001 | Capital Gifts and Donations |

- GL Account 659090: Operating revenues normally result from exchange transactions, usually as revenues received in exchange for a good or service that benefits the Foundation directly (examples – fundraising events, donor related expenses, employees directly working in the Foundation).
- GL Account 689090: Most typical; Non-operating revenues normally result from non-exchange transactions, defined as value received with no good or service provided to the FIU Foundation. For example, salary supplements and/or subsidies for university faculty and staff, student scholarships, Subsidies to cover university operating expenses, and noncapital gifts.
- GL Account 687001: The contributions and transfers for capital gifts and donations that will reimburse represent capitalizable construction projects that will be owned by FIU.

# Transfers to FIU Business Purpose

| DESCRIPTION AND BUSINESS PURPOSE |                                                        |                                                          |                             |                                       |
|----------------------------------|--------------------------------------------------------|----------------------------------------------------------|-----------------------------|---------------------------------------|
|                                  |                                                        |                                                          |                             |                                       |
| Business Purpose:                |                                                        |                                                          |                             |                                       |
| Attachments:                     | 🔳 : Event Notice/Agenda                                | 🔳 : Original, Detailed Meal/payment Receipts             | : List of Attendees         | 🔳 : Trandata/Payroll detail report(s) |
| Special<br>Instructions:         | : Pickup                                               |                                                          |                             |                                       |
|                                  | Unless otherwise specified, all appropriate box above. | paper checks will be mailed directly to the Supplier. To | provide wire payment or oth | ner special circumstances, select the |

- Business Purpose: Add the statement of purpose in the box provided.
- Attachments: Select applicable attachments and upload the appropriate documentation at the bottom of the form. Please Note: Only Adobe PDF files can be uploaded to the electronic invoice form.
- Special Instructions: Unless otherwise specified, all paper checks will be mailed directly to the Supplier.

# Payments to Suppliers/Transfers to FIU Approvals

| APPROVALS                                                                                                    |                   |           |            |       |  |
|----------------------------------------------------------------------------------------------------|-------------------|-----------|------------|-------|--|
| Authorized Signer Certification: I certify that the goods and services have been received and that disbursements meet donor's intent. |                   |           |            |       |  |
|                                                                                                    | PID               | Name      | Date       | Phone |  |
| Initiator                                                                                                    | 1415468           |           | 03/23/2016 |       |  |
| VP Or Designee:                                                                                                    | Select            |           | ▼]         |       |  |
| Reason for VP signature: Spouse attendance, Gifts over policy limits                                                                  |                   |           |            |       |  |
|                                                                                                    |                   |           |            |       |  |
|                                                                                                    | Send Back: Select | ▼ Reason: |            |       |  |
|                                                                                                    |                   | Send Back |            |       |  |
| View Send Back History                                                                                                    |                   |           | _          |       |  |

- **Initiator:** The Departmental requester's information will be automatically filled-out in this section.
- VP Or Designee: All authorized signers approving invoices must be more senior in the University than the employee responsible for payment to a vendor.
  - Any gifts to a donor greater than \$150 must be approved by the President, Provost or area Vice President.
     Other reasons for requiring of VP signature would be for Spouse attendance or gifts over policy limits.

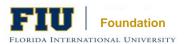

## Payments to Suppliers/Transfers to FIU Validation

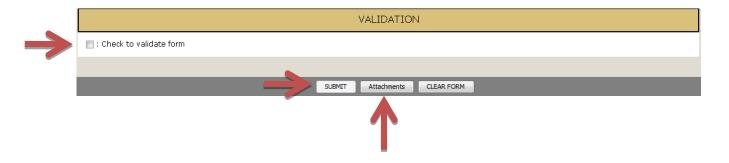

- Be sure to upload all required documentation!
- All supporting documents including an invoice must be attached or the form will be deleted after submitted. The attachment button is on the bottom of the form.

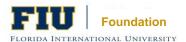

## Payments to Suppliers/Transfers to FIU Email Confirmation

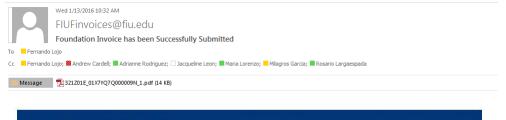

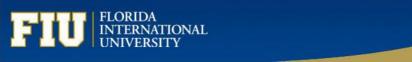

#### Greetings,

You have successfully submitted a FIU Foundation Invoice for approval.

- Invoice Number: Facilities 120
- Initiator: Andrew A Cardell
- Supplier Name: FLORIDA INTERNATIONAL UNIVERSITY
- Total Amount: \$5.00

Please, access the form through the link below

Click here to View the E-Form

- E-Form initiator will receive an email confirmation once the Invoice has been successfully submitted.
- Email confirmation will include details on the electronic invoice and a PDF copy of the supporting documents attached.

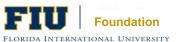

#### **Electronic Invoice Workflow**

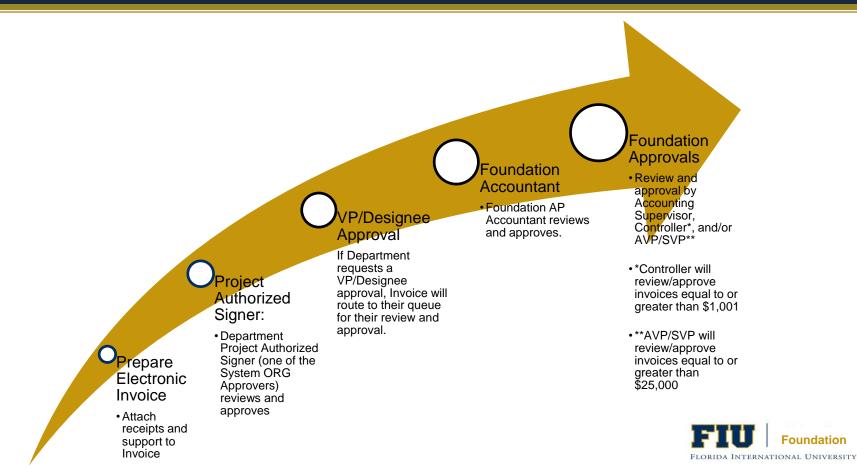

### Approving Electronic Invoice Forms

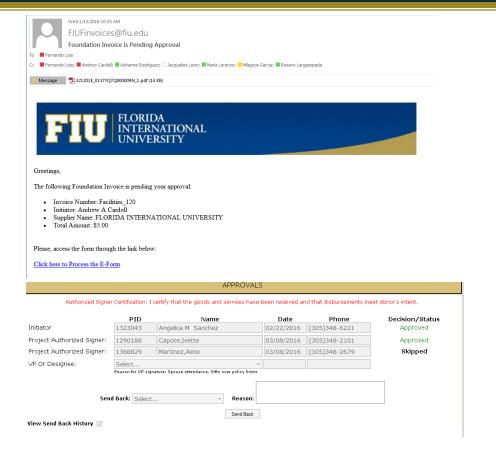

- An email will be sent to all Project Authorized Signers (ORG approvers) once the electronic invoice form is submitted.
- Email includes PDF copies of back up documentation.
- Project Authorized Signers must click on the link provided in email which will route them to electronic invoice form.
  - Select "Approve" under Approvals section on form (Decision/Status)
- Approvers will have the option to "Send Back" electronic invoice to Initiator to make corrections.

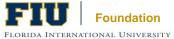

### **Electronic Invoice Dashboard**

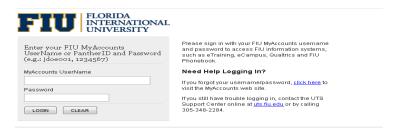

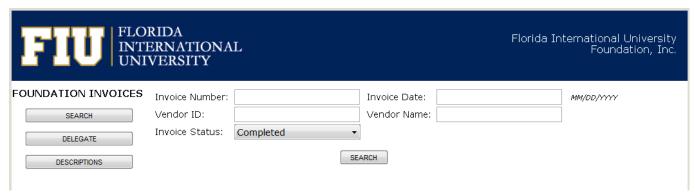

Provides users the ability to search for the status of any Foundation Electronic Invoice form you
have submitted.

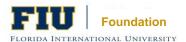

# Electronic Invoice Dashboard Search Functionality

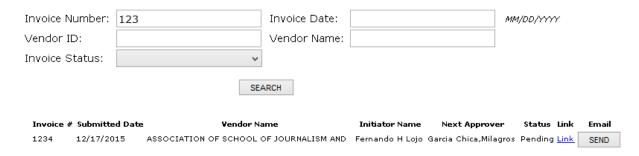

- Search for invoices by Invoice Number, Vendor ID, Invoice Date, Vendor Name or Invoice Status.
- Search results will display the status of the electronic invoice.
- Initiators will only be able to search for invoices they have created.
- Approvers will only be able to search for invoices they have pending to approve or have already approved.
- Initiators and Approvers will be able to re-send email that includes link to electronic invoice form.
  - Initiators will only have view-access to the submitted electronic invoice form.
  - Approvers will have the ability to approve the electronic invoice form from new email sent.

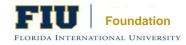

## FIU Foundation, Inc. Website

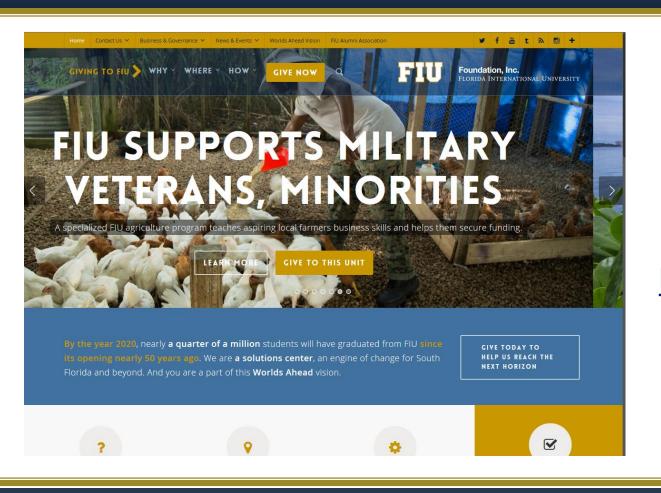

Please visit the Foundation website:

https://give.fiu.edu/

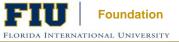

### Any Questions?

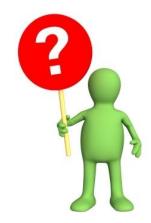

Thank You!

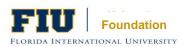

### Contact Us:

#### **Jacqueline Leon**

Accounting Supervisor FIU Foundation, Inc. Phone: 305-348-2359 Fax: 305-348-3824 Email: jacleon@fiu.edu

#### Rosario Largaespada

Accounting Specialist FIU Foundation, Inc. Phone: 305-348-2359 Fax: 305-348-3824

Email: largaesp@fiu.edu

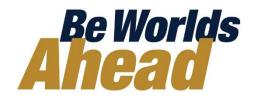

### For Questions regarding University Fund 604 and Coding (Operating & Non-Operating) Please Contact:

#### Jose Zubimendi

Assistant Controller Financial Reporting Services

Office of the Controller Phone: 305-348-1139 Fax: 305-348-1909

Email: jzubimen@fiu.edu

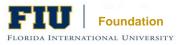